[https://inaba-serverdesign.jp/blog/20170913/clamav\\_scan\\_virus\\_install.html](https://inaba-serverdesign.jp/blog/20170913/clamav_scan_virus_install.html) <https://www.yokoweb.net/2017/04/15/ubuntu-server-clamav/>

### OSS

# **Centos**

yum install clamav clamav-data

yum install clamd

## Ubuntu

apt install clamav

apt install clamav-daemon

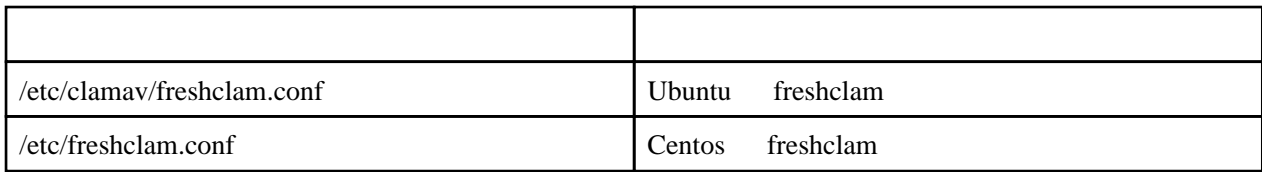

# CentOS

/etc/cron.d/clamav-update

#### Ubuntu

clamav-freshclam.service

 mkdir -p /var/log/clamav mkdir -p /var/log/clamav/virus

vim /etc/logrotate.d/clamav-full-scan

```
 /var/log/clamav/clamscan.log
 {
         monthly
        notifempty
 }
```
vim /usr/local/bin/clam-full.sh

#!/bin/sh

```
 log=/var/log/clamav/clamscan.log
 echo ========================================= | tee -a ${log}
 date | tee -a ${log}
 hostname | tee -a ${log}
freshcl an
clamscan / \setminus--infected \setminus--recursive \
--log=${log} \
--move=/var/log/clamav/virus \
--exclude-dir=^/boot \
--exclude-dir=^/sys \
--exclude-dir=^/proc \
--exclude-dir=^/dev \
     --exclude-dir=^/var/log/clamav/virus
 # --infected
 # --recursive
 # -I og=FILE
 # -move=DIR
 # --renove
 # -excl ude=FILE
 # -excl ude-dir=DIR
 if [ $? = 0 ]; then
echo " '' | tee -a ${log}
 else
                  !!" | tee -a ${log}
 fi
```
#### cron.daily

vim /etc/cron.daily/clam-full-daily.sh

#!/bin/sh

/usr/local/bin/clam-full.sh